## **docker: astra-docker-browser**

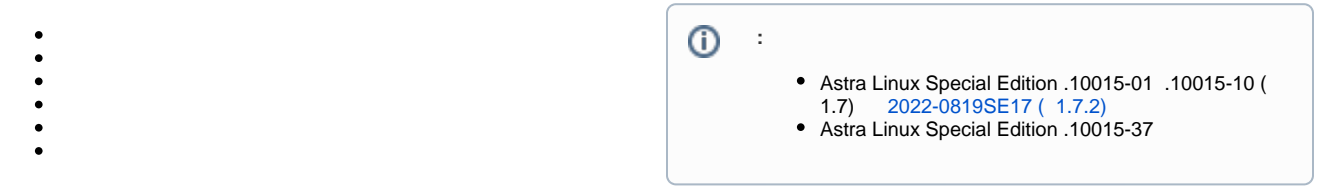

web- Astra Linux Special Edition .10015-01 1.7.2 astra-docker-browser, web- docker (. [Docker Astra Linux 1.7\)](https://wiki.astralinux.ru/pages/viewpage.action?pageId=158601444). web- FireFox Chromium, Chromium - Chromium - , Chromium GOST -

Mozilla/5.0 (X11; Linux x86\_64) AppleWebKit/537.36 (KHTML, like Gecko) Chrome/X Safari/537.36 (Chromium GOST)

X - Chromium.

```
 astra-docker-browser Astra Linux Special Edition .10015-01 1.7 (. Astra Linux Special Edition x.7: , ) 1.7.2 (. synaptic) :
```
sudo apt install astra-docker-browser

["Download is performed unsandboxed"/" "](https://wiki.astralinux.ru/pages/viewpage.action?pageId=144311245). .

- <span id="page-0-0"></span> , docker-, , :
	- 1. , docker:

sudo astra-docker-browser --enable <\_>

2. . :

sudo astra-docker-browser --create-image <\_>

:

sudo astra-docker-browser --delete-image <\_>

sudo astra-docker-browser --disable <\_>

sudo astra-docker-browser --enable <\_>

, , :

<span id="page-0-1"></span>:

:

<span id="page-1-0"></span>web-, , :

, .

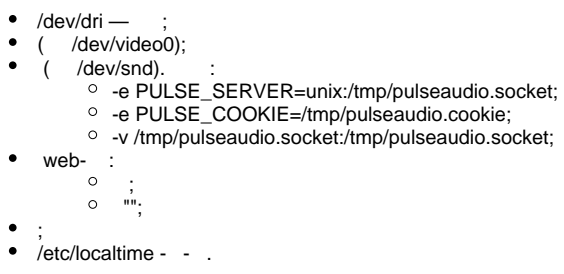

/etc/astra-docker-browser.conf, , , . :

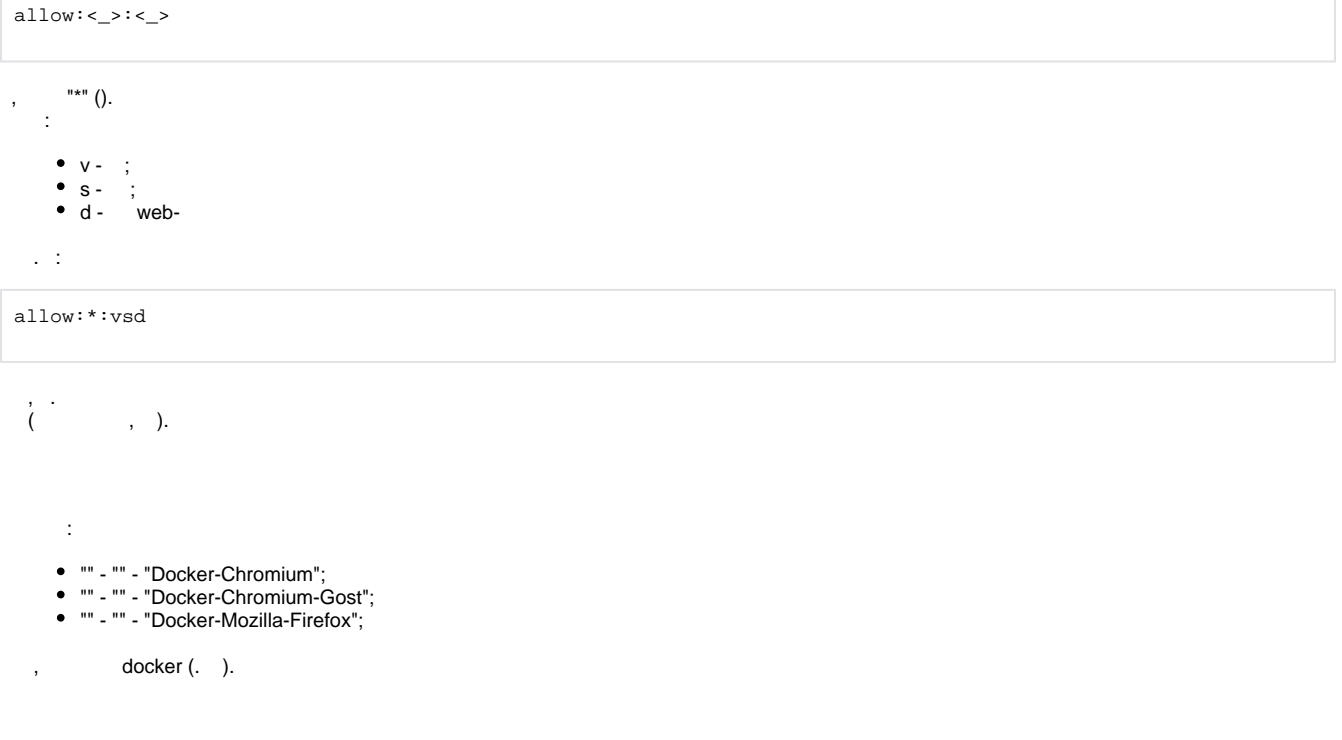

<span id="page-1-1"></span>astra-docker-browser <\_web->

:

• FireFox:

astra-docker-browser firefox

Chromium:

astra-docker-browser chromium